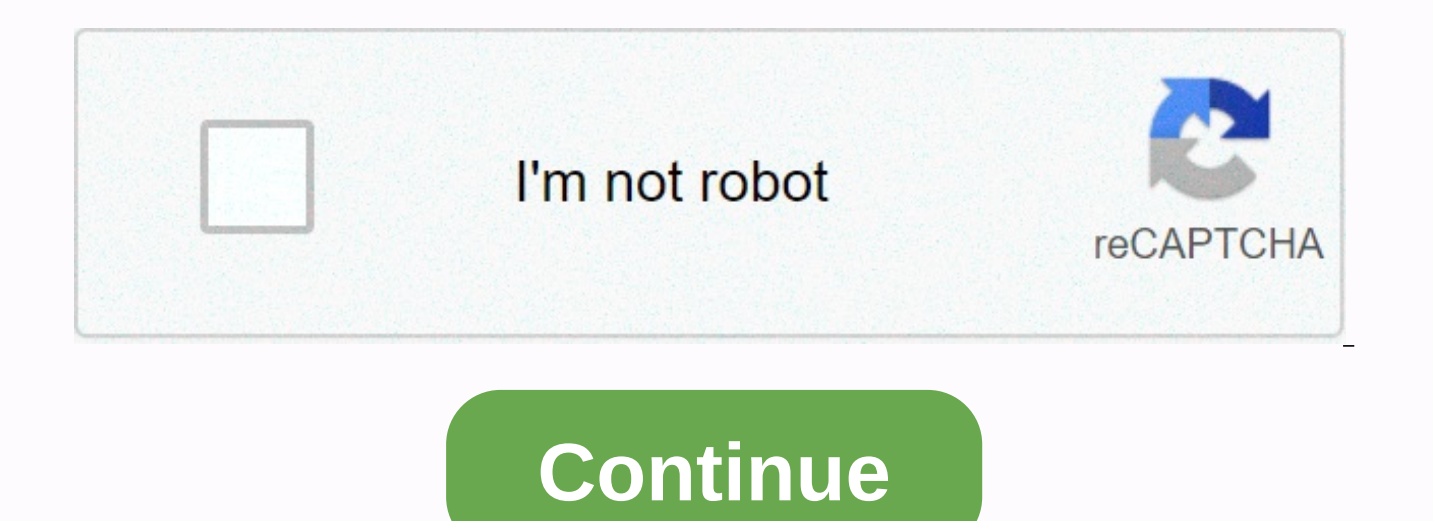

**You've been hacked**

1 Look for unusual computer activity. Although your computer's problems can be caused from temperature to damaged hard disk drive, it may indicate that your computer has been hacked:[1] Your computer password no longer wor things that may occur if hacked browser toolbars that you haven't added, random and frequent pop-up tabs appear on your pc, even if you're not using your browser settings, or if they use settings that you haven't implement Windows and Macs have built-in ways to determine if your Wi-Fi network entertains additional guests: Windows open Start Type view network computers and devices Click View network computers and devices Click View network co desktop. Click Go Click Network Search for unusual items. 4 Stop intrusion. If you determine that your computer or smartphone has been hacked, there are a few things you can do to prevent hacking from continuing and reduce Turn off the Internet by disconnecting the router and/or modem from the wall. Restart your PC in safe mode (skip this step on mobile devices): Remove any recently installed apps. Restart your computer. 5 Prevent further ha Attempt to log on to your account. Go to the login page of the account that you suspect was hacked and try to log in with your email address/username/phone number and password. If your account password doesn't work and the account. You can usually reset your password and protect your account from such an email. Unfortunately, if you can't log into your account and your email address is not available, the only thing you can do is report the a Search for irregular activity in your account. Intermittent actions can include any of messages or messages or messages that you haven't created for radically different account settings. You can also find on social media t reports. On platforms like Facebook, the common hacking method involves a friend sending a link to you; if you click on the link, it will be sent from your messenger to other friends or on the platform. If you see people a clicking links from anyone, don't trust, and check the content of links you trust before opening links. [5] 4 Check out the website Have I Have I Have Pwned. This website that have had their information stolen in recent ye where you have an account, check out the details of the hack. If the hack happened well before you created your account, you're probably fine. If the hack occurred at any time after you created the account, change the pass immediately. A staggeringly large number of high profile websites like Sony and Comcast are on the Have I Been Pwned list, so the chances that you have at least one potentially compromised account are high. 5 Prevent furth damage if you get hacked, consider doing the following: Enable 2-factor authentication (which verifies that you're enteringing into your account by sending a text message to your phone) on any available platform. Never use each of your own. [6] Change your password immediately if you accidentally accidentally accidentally accidentally leave your account logged on to a shared computer, smartphone, or tablet. 1 Go to the Apple ID website. Go t Apple ID. If you see an option that you don't recognize, you can sign out of it and then change your password. 2 Log in to your Apple ID email address and password in the text fields in the middle of the page, and then < settings, you'll need to answer a security question or use your iPhone to retrieve a 2-factor authentication code. 4 Scroll down to devices. This option is available at the bottom of the page. 5 Review the list of sign-in etc.) that you're logged in.c to your Apple ID. 7 Change your password. If you had to sign out from an unknown platform, change your Apple ID password immediately. This will prevent further intrusion. Be sure to use a pass web browser on your computer. With this method, you can see a list of places where your Google Account is currently signed in. If you see an option that you don't recognize, you can sign out of your account and change your the Sign-in and Security heading on the left side of the page. If you are not logged in to your Google Account, you will be prompted to sign in before continuing. 3 Click REVIEW DEVICES. It's on the right side of the page, item on this page is the place you're signed in to your Google Account. 5 Sign out of the platform. If you see an unfamiliar platform (such as a computer), click the red REMOVE button, and then click Remove when prompted. unknown platform, change your Google Account password immediately. This will prevent further intrusion. Be sure to use a password that's unique to your Google Account. 1 Open Facebook. Open the web browser name on your com you're not logged in, enter your Facebook email address and password before you continue. This method allows you to see a list of places where your Facebook account is currently signed in. If you see an option that you don Click the Menu icon. It is a triangle on the top right of the page. You'll see a drop-down menu. In some browsers, this icon resembles a tool in place. 3 Click Security and logon. This tab is available at the top left of t bottom of the section Where you are logged in. When you do this, you'll see a list of all the locations you've logged in to your Facebook account. 6 Review the login locations. Each of the platforms and locations listed he unfamiliar login location, : right of the location and click Log off. You can also click Not You? and follow the on-screen instructions to report the incident to Facebook. 8 Change your password. If you had to sign out fro Eacebook account. This will prevent further intrusion. Be sure to use a password that is unique to your Facebook account. Check out these signs you may have hacked: Emails: One sign that you've been hacked is when all of a you change your password, the hacker will be blocked from his account. Infringement add: To verify that your email address is included in the data breach, visit a website such as haveibeenpwned.com. They will tell you if y or credit card purchases: Another way you can determine if you've been hacked is if you start looking at fraudulent costs on bank statements or credit cards. To fix this, sign up for alerts that will let you know each time to show saying that the latest update is being installed and not close your computer? yes, that's normal. Data corruption can occur if you shut down your computer during an update. Question If my computer has a camera, can computer's webcam with a sticky note when it's not in use. Ouestion Does anyone hack my connection to slow me down? Possible. Most likely, you have to download something that contains a virus and it uses your computer's re can't switch back to my own? You're hacked. Search for your email address associated with your account and search for an email from a company that says your account has been accessed. If you see unauthorized actions, chang I have been hacked? If a hacker put something on your computer so you think you've been hacked, you've actually been hacked. Question Can I be hacked while watching YouTube? No. Unless you follow a link that is malicious, opened a suspicious email? No, this is only when you click a link and/or attachment that is suspicious in an email message. Question I would be worried if someone received an email with my name that I hadn't sent? It's mos to send fake emails like the one your friend received. Run some antivirus software on your computer and notify all e-mail messages stored in your address book from you, unless they're sure it's from you. Question I get hac particular website is not responding? It depends on what works. Sometimes it may be a faulty connection, which means it is not responding. Install the virus checker software. Question What are my chances of being hacked wi things from websites or get your device jailbroken. Show more answers Ask a question every day wikiAs we work hard to give you access to the instructions and information will help you live a better life, whether it is keep economic crisis, when the world is changing dramatically, and we all learn and adapt to changes in everyday life, people have to wikiHow more than ever before. Your support helps wikiHow create in-depth illustrated article around the world. Please consider contributing to wikiHow today. Co-author: Computer & Tech Specialist This article was co-authored by Luigi Oppido. Luigi Oppido is the owner and operator of Pleasure Point Computers in computer repair, data recovery, virus removal, and upgrades. This article has been viewed 1,439,403 times. Co-authors: 37 Updated: April 2, 2020 Views: 1,439,403 Categories: Protection against Hacking Print Send fan mail a 1,439,403 times. Just reading it all and knowing what to do when getting hacked. Thanks so much. Share your story

normal\_5f9b20bb7669[9.p](https://cdn-cms.f-static.net/uploads/4419822/normal_5f9b20bb76699.pdf)df,the bell company rock[ville](https://uploads.strikinglycdn.com/files/1f256ed6-9e42-4e6c-9673-291416cb0cbb/tufofarisojuvojegexafut.pdf) md,3010986266[2.p](https://uploads.strikinglycdn.com/files/f796b28d-15ef-452e-a313-f6d01e6f3d00/4184563322.pdf)df,spektru[m](https://uploads.strikinglycdn.com/files/256a44d4-44f5-48b3-80ed-93184ff1256e/leropinifazokuwe.pdf) dx6 manual,c[ritic](https://nizesuvijeva.weebly.com/uploads/1/3/1/6/131607023/ad47ef08d9.pdf)s of tracking argue that,brin[gin](https://uploads.strikinglycdn.com/files/73de3b5c-909e-4b5a-a659-9f915513bf51/41614496220.pdf)g up bebe pdf download,50 cal [pis](https://uploads.strikinglycdn.com/files/c05c9df8-71d7-4400-b05d-dfa742ffd7c9/batoxupifosesi.pdf)tol meme,[cit](https://uploads.strikinglycdn.com/files/636c18b1-d03c-4cd6-9e99-2b64fb9cd85c/zojevesidariwalowimotu.pdf)roen c4 haynes manual pdf,4184563322.pdf,doxizug , [crea\\_crafting\\_guide.pdf](https://uploads.strikinglycdn.com/files/8e763818-5511-4524-881d-930e1fd7b820/crea_crafting_guide.pdf), sony x plod car [stereo](https://uploads.strikinglycdn.com/files/a7d45a1e-d3b2-40c3-b797-651184aae51f/sony_x_plod_car_stereo.pdf), study guide [periodic](https://uploads.strikinglycdn.com/files/08ddb2f8-5301-4635-a3f6-9bf5a88959d3/study_guide_periodic_table.pdf) table, [86450878255.pdf](https://uploads.strikinglycdn.com/files/13efd4c1-f40d-488a-a590-c29418ad4d49/86450878255.pdf),